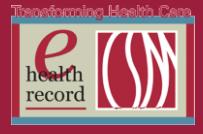

### **Please post / share this communication within 24 hours in your department/unit.**

*Remember: Many answers/clarifications on EHR processes can be accessed through the EHR Intranet site or EHR Learning (Learning Live)*

# **EHR Changes due to Citrix Upgrade** *(Effective 1/20/15)*

The hardware that supports the EHR will be upgraded on January 20, 2015 at 9 a.m. Due to this upgrade, you will notice a slight change in size and font style in the banner bar and toolbars within the EHR:

- A letter may be cut off within words on the banner bar *(see "g" in Allergies in screenshot below)*
- Toolbar icons will display a little larger so a few icons may no longer appear face up. You can customize your toolbar to determine what icons display and/or reset your preferences. Refer to job aid on EHR Home>Just Job Aids. *(Vocera "EHR Support" M-F, 0800-1600 if you need assistance with customizing your toolbar)*

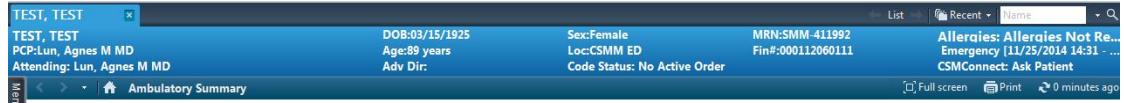

Be aware that you may receive the following **Citrix Receiver – Security Warning** pop-up alert upon initial log on to the EHR. To prevent this alert from firing in the future, take the following actions:

- 1) Click the checkbox next to **Do not ask me again for this site.**
- 2) Click **Permit Use**.

After completing these steps, you will be logged into the EHR and should not receive the alert with any subsequent log-ons.

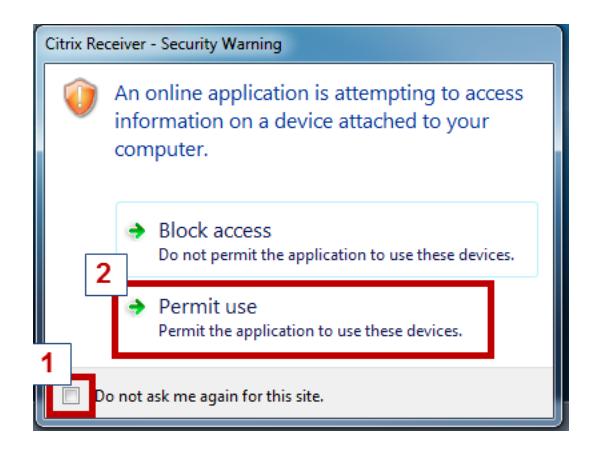

*For questions, contact Sue Bode, RN, Clinical Informatics, at [sbode@columbia-stmarys.org](mailto:sbode@columbia-stmarys.org)*

### **New PowerPlans**

- Ebola Virus Disease (EVD) Observation Available 1/20/15
- Adalimumab (Humira) Inpatient Starter Program Available 1/28/15
- Resistant Alcohol Withdrawal (ICU Only) Available 1/28/15

*For questions, contact Julie Kreckow, RN at [jkreckow@columbia-stmarys.org](mailto:jkreckow@columbia-stmarys.org)*

### *New Patient Access, New Processes, New Geography, New Ways to Engage*

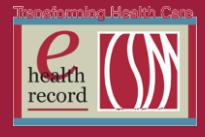

#### **Changes to Blood Product Transfusion Section in IView** *(Effective 1/20/2015)* The **Transfusion Complete** field must be documented when a blood transfusion is completed or stopped.

Effective January 20, the **Transfusion Complete** field will be a mandatory field upon documentation of **Blood Volume Infused** in the **Blood Product Transfusion** section in IView. When a volume is entered in the **Blood Volume Infused** field, the **Transfusion Complete** field will automatically open and REQUIRE the nurse to enter **Yes/No** in that field before the section can be signed. Remember you must enter the **Blood Volume Infused** when the transfusion is completed or stopped.

**Note:** Continue to document **Any Signs of Transfusion Reaction** with each assessment and at the end of the transfusion.

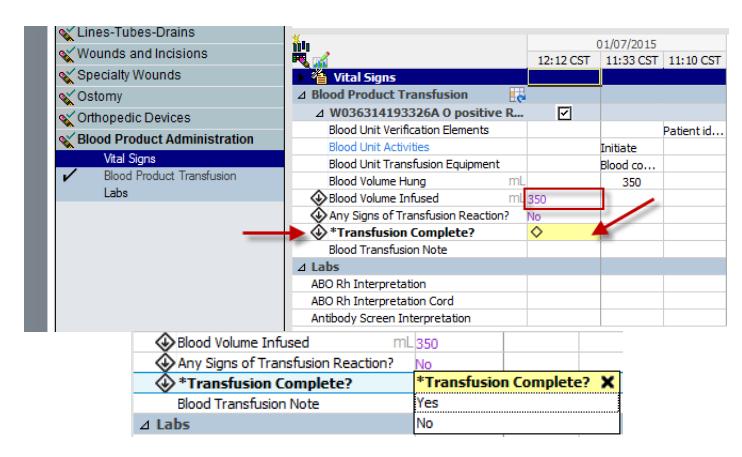

*For questions, contact Barb Pilliod, Director of Clinical Informatics, at barbara.pilliod@columbiastmarys.org*

# **Changes to EHR log-on** *(Effective 1/27/15)*

Beginning January 27, you must log into the EHR with your network ID and password instead of your current EHR User Name and Password. Your network ID and password are the same user id and password you use to access email, the Ascension portal, and many other applications. Be aware you will not receive any reminder to log into the EHR with your network ID and password. You will NOT need to type **WIMIL\** in front of your ID when logging in to the EHR.

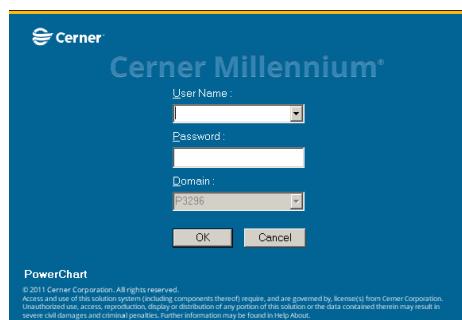

If you receive an "Invalid User Name and/or Password" message when logging in, check to make sure you are using your network password rather than your previous EHR password.

The EHR log-on change is part of a broader project that will allow quicker access to many applications, and improved remote access from offsite locations.

For questions, contact the IS Service Desk at 414-326-2400.

# *New Patient Access, New Processes, New Geography, New Ways to Engage*